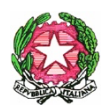

## Ministero dell'Istruzione e del Merito

Ufficio Scolastico Regionale per il Lazio

# LICEO SCIENTIFICO STATALE "ASCANIO LANDI"

Via Salvo D'Acquisto, 61 - 00049 Velletri (Roma) - Tel. 06121125780 – C.F. 95018790584

Sito web[: http://www.liceolandi.edu.it](http://www.liceolandi.edu.it/) - E-mail[: rmps320009@istruzione.it](mailto:rmps320009@istruzione.it) - P.E.C.: rmps320009@pec.istruzione.it

Circ. n. 375

Velletri 02/05/2024 Ai docenti Ai docenti tutor Agli studenti delle classi III, IV, V Alle famiglie AL DSGA

## **OGGETTO: Curriculum dello Studente e Capolavoro per le classi Terze, Quarte e Quinte**

In seguito all'implementazione della piattaforma UNICA (NOTA MIM 1731 del 26/03/2024) si comunica che **entro il 31 maggio 2024** tutti gli studenti del Triennio, e **in particolar modo quelli delle Classi quinte**, in vista dell'Esame di Stato, dovranno caricare sulla Piattaforma Unica il *"capolavoro*", cioé come spiegano i documenti del MIM rivolgendosi agli studenti "[...] *un prodotto di qualsiasi tipologia che ritieni maggiormente rappresentativo dei tuoi progressi e delle competenze che hai sviluppato durante l'anno scolastico. Scegliere il capolavoro è un momento importante di autovalutazione e orientamento perché ti permette di ripensare al tuo percorso e ai risultati raggiunti nel tempo".* 

Per ogni anno scolastico possono essere caricati fino ad un **massimo di tre lavori** significativi.

## **È obbligatorio caricarne almeno uno.**

Lo studente, da solo o con l'ausilio del proprio Tutor con il quale potrà essere discussa la scelta da effettuare per l'a.s.2023-2024, dovrà indicare per prima cosa **a quali attività si riferisce il prodotto individuato come significativo** e potrà scegliere tra:

- attività culturali e artistiche;
- attività in campo letterario;
- attività nel campo delle lingue straniere;
- attività nel campo della comunicazione;
- attività musicali e/o coreutiche;
- attività in campo matematico, scientifico, tecnico, tecnologico;
- attività motorio/sportive;
- attività di cittadinanza attiva e di volontariato;
- attività professionali;
- altre attività, se il prodotto non rientra in nessuna delle precedenti attività.

## **Dovrà indicare se lo ha realizzato in:**

- ambito scolastico o extrascolastico
- modalità individuale o di gruppo.

Dovrà **inserire una descrizione** del lavoro scelto. **Se il prodotto è reperibile online,** sarà necessario 1. inserire il link al collegamento esterno

2. l'indicazione del link con un documento che racconti con testo e/o immagini il capolavoro e il percorso seguito per realizzarlo.

Ai fini del caricamento dell'allegato (cioè il lavoro significativo scelto dallo studente), bisogna tenere conto delle seguenti informazioni:

- 1. la **dimensione massima totale di tutti gli allegati che si possono presentare per ciascun capolavoro** è di **5 MB**; è indispensabile caricare almeno 1 allegato per ciascun capolavoro; nel caso si vogliano inserire più capolavori - solo fino al numero massimo di 3 - per ciascun capolavoro deve essere caricato sempre almeno un allegato.
- 2. **Per le Classi quinte gli studenti possono caricare anche un solo capolavoro e quindi anche un solo allegato relativo ad esso**.
- 3. **Formati ammessi**: nella miniguida disponibile per gli Studenti sulla piattaforma, sono consentiti:
- Documenti in **.pdf**
- Immagini: **.jpg, .png, .webp, .heic**
- Video: **.mp4, .mov, .wmv, .webm, .heiv**
- Audio: **.mp3, .aac, .wma, .ogg**

Lo studente deve indicare le **competenze** che a suo parere caratterizzano il lavoro presentato. Possono essere individuate una o più competenze per ciascun prodotto senza alcun limite massimo.

Lo studente può scegliere tra quelle proposte nel seguente elenco:

- *competenza alfabetica funzionale;*
- *competenza multilinguistica;*
- *competenza matematica e competenza in scienze, tecnologie e ingegneria;*
- *competenza digitale;*
- *competenza personale, sociale e capacità di imparare a imparare;*
- *competenza in materia di cittadinanza;*
- *competenza imprenditoriale;*
- *competenza in materia di consapevolezza ed espressioni culturali*
- o anche *"non sono in grado di individuare la competenza che ho sviluppato"*

ed è libero di indicare, in un campo di 500 caratteri, ciò che qualifichi significativamente il suo lavoro.

Tutto quanto inserito in questa sezione **può essere modificato finché rimane allo stato di** *Bozza*  (comando: *Salva in bozza*) e può essere corretto/cambiato in ogni momento anche servendosi della consultazione del riepilogo.

Giova ricordare, sempre in relazione all'individuazione e caricamento del prodotto significativo, **l'art. 8 delle** *Condizioni e termini di uso della Piattaforma Unica.*

Al termine della compilazione della sezione e caricamento dei files, lo studente può salvare in *Bozza* (*Salva in bozza*) o, quando ritenga di non dover più operare variazioni e decida di **consegnare il lavoro**, può utilizzare il comando *Conferma***.**

Nel caso lo studente dovesse intervenire di nuovo in questa sezione, dovrà rivolgersi al docente Tutor che potrà rimetterlo in *Bozza.* **È raccomandabile la consultazione col Tutor prima della consegna definitiva.** 

Qui di seguito viene indicato anche il link al video sul canale YouTube del Ministero per il procedimento tecnico:

MIM – *Che cos'è il capolavoro e come caricarlo nell'E-Portfolio?* sulla Piattaforma Unica

https://www.youtube.com/watch?v=FXE9w4R-MOk (del 16 aprile)

oppure

MIM - *Che cos'è il capolavoro e come caricarlo dall'app Unica Istruzione?*  https://youtu.be/pzf0aObXI3s?si=3I4\_1-xJNP57neJ- (del 22 dicembre 2023)

A questo punto **il Tutor** potrà visualizzare il lavoro caricato nella sezione specifica dell'E-Portfolio dello studente e verificare:

- **- Stato**: *"in bozza"* o consegnato; il Tutor può monitorare a che punto è il caricamento del prodotto.
- **- Capolavoro:** qui si trova **il titolo** che lo studente ha dato al suo capolavoro, le informazioni sull'ambito in cui è stato svolto, scolastico o extrascolastico, e sulla modalità di svolgimento individuale o di gruppo.
- **- Tipo di attività:** indicazioni relative al tipo di attività da cui è nato il capolavoro. (*"culturali e artistiche, attività in campo letterario, nel campo delle lingue straniere, nel campo della comunicazione, attività musicali e/o coreutiche, attività in campo matematico, scientifico, tecnico, tecnologico, attività motorio/sportive, attività di cittadinanza attiva e di volontariato, attività professionali o altre attività").*
- **- Competenze:** quelle individuate dallo studente tra le otto competenze chiave per l'apprendimento permanente definite in ambito europeo.

Il Tutor, se necessario, può riportare in stato di *Bozza* il lavoro dello studente, ma solo **fino al termine del 31 maggio indicato**. **In particolare per le classi Quinte deve essere rispettato il termine di scadenza per consentire al Tutor di supervisionare il capolavoro prima che venga confermato e la Segreteria disponga il trasferimento dei dati del Curriculum e dell'E-Portfolio per renderli disponibili alla Commissione Web per l'Esame di Stato.** 

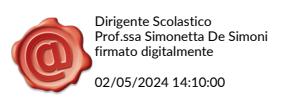